#### Demystifying SELinux: What is it trying to tell me?

David Quigley dpquigl@davequigley.com

#### What is Access Control?

A system for restricting who or what is allowed to access specific resources and how

#### Discretionary vs Mandatory Access Control

- Traditional form of access control in operating systems.
- Decisions based on user identity/ownership.
- Users and their programs are free to change access rules (e.g. file modes, ACLs).
- No protection against malicious and flawed software.
- Coarse-grained privilege, prone to escalation.
- Historically limited to separate "trusted" operating systems.
- Decisions based on security labels.
- Access rules defined by admin/organization.
- Control over all processes and objects.
- Can confine malicious and flawed software.
- Can enforce system-wide security requirements.

### What is SELinux?

- SELinux is a security labeling system
- Every process has a label, every object on the system has a label

– Files, Directories, network ports …

- The SELinux policy controls how process labels interact with other labels on the system
- The kernel enforces the policy rules

#### What is a Label?

• All information needed for SELinux to make an access control decision

– User, Role, Type, MLS

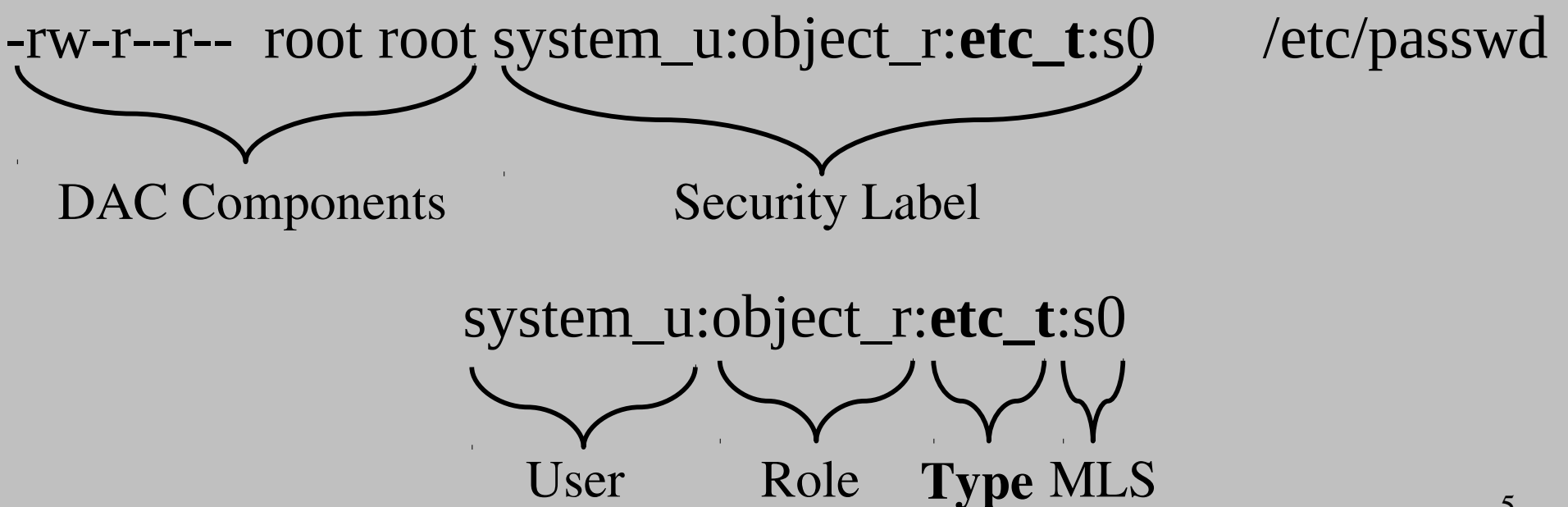

#### How do I see Labels?

● Files

– ls -Z

• Processes

– ps -Z, pstree -Z

● Ports

– netstat -Z, semanage ports -l

# How to tell if something is wrong?

- Logged to /var/log/messages if no auditd or during early boot before auditd.
	- grep avc /var/log/messages
	- grep compute\_sid /var/log/messages
- Logged to /var/log/audit/audit.log if running auditd.

– /sbin/ausearch -mAVC,SELINUX\_ERR -i

• Notification via setroubleshoot if running.

– /var/log/messages, desktop pop-up

### Example: AVC Denial

- type=AVC msg=audit(09/07/2010 14:06:38.240:54981) : avc: denied { read } for pid=4866 comm=bash name=.bash\_history dev=dm-0 ino=138 scontext=system\_u:system\_r:httpd\_t:s0 tcontext=unconfined\_u:object\_r:admin\_home\_t:s0 tclass=file
- An attempt by a bash process to read a .bash\_history file was denied, where the bash process was running in the httpd\_t domain and the .bash\_history file was labeled with admin\_home\_t (i.e. under /root).

#### Silent Denials

- Permission denials may be silenced by dontaudit rules in the policy.
- Used to avoid filling audit logs with noise from harmless application probing.
- May hide the cause of a denial when developing policy.
- Use semodule -DB to strip dontaudit rules.
- Use semodule -B to restore them.

### 4 Common SELinux Reasons of Errors

- Labeling Problems
- A confined process is configured in a way different then the default SELinux expected
- Bug in Policy or an Application
- Your machine has been compromised

### Labeling Problems

- Every process and object on the system is labeled
- If labels are not correct access may be denied
- Causes
	- Alternative paths (semanage fcontext)
	- Files created in wrong context (restorecon)
	- Processes started in wrong context

### LAB: Fix improper label

- Check security context of /var/www/index.html – What is it?
- Create ~/test.txt & move to /var/www
- Try accessing http://localhost/test.txt
- Either restore just that one file or the entire public \_html directory.
	- chcon -t httpd\_sys\_content\_t /var/www/test.txt
	- restorecon -vvr /var/www

# Non-Default Configuration

- SELinux needs to know how a confined daemon is configured
- Booleans
	- Allow option functionality to be enabled
- Non-default directories
	- Need to ensure files are labeled properly
- Non-default ports
	- Need to ensure ports labeled properly

### LAB: Non-Default Locations

- Edit /etc/httpd/conf/httpd.conf
	- Change webroot to /opt/www
- Copy old webroot to new webroot
	- cp -R /var/www /opt/www
- Open http://localhost
- Why didn't it work?

– semanage fcontext -a -e /var/www /opt/www

#### LAB: Booleans

• Create a file test.txt under  $\sim$ /public\_html

– What is it's security context?

• Try to go to http://localhost/~sedemo/test.txt

– Does it work?

• Why didn't it work?

### Fixing Booleans

- List all policy booleans
	- getsebool -a
- Look for the right boolean
	- httpd + home directories?
- Set the boolean

– setsebool <boolean> true

- Set the boolean permenantly
	- $-$  setsebool  $-P$   $\leq$ boolean $>$  true

### Lab: Non-Default Ports

- Pick a tcp port to use
	- 8082 is free
- Edit /etc/httpd/conf/httpd.conf
	- Change listen to 8082
- Restart Apache
	- service httpd restart
- What happens?

### Fixing: Non-Default Ports

• View Listing of all ports and find http port type

– semanage port -l

• Add new port mapping

– semanage port -a -t http\_port\_t -p tcp 8082

- Restart Apache
	- service httpd restart

## Bugs in Policy/Apps

- SELinux policy bugs
	- Incomplete policy (unusual code path)
	- Unknown application configuration
- Application bugs
	- Leaked File Descriptors
	- Executable Memory (execmem)
	- Badly built libraries (execmem and others)

# Bugs in Policy/Apps (2)

- Options
	- Report bugs in bugzilla (Best long term solution)
	- Create a policy module (Temporary fix)
- Labeling is correct? No appropriate booleans?
	- Use audit2allow to create a policy module
- Examing resulting policy
	- Make sure it's safe
	- Ask for help (#fedora-selinux and mailing lists)

## Your machine may have been compromised

- Current tools not good at differentiating
	- Warning signs: a confined domain tries to:
		- Load a kernel module
		- Turn off SELinux enforcing mode
		- Write to etc t or shadow t
		- Modify iptables rules
		- Sendmail
		- others
	- You might be compromised

### Questions?

# Survey

Thank you for listening to me talk. Please help improve the talk by filling out a quick survey at <http://goo.gl/KJDfF>

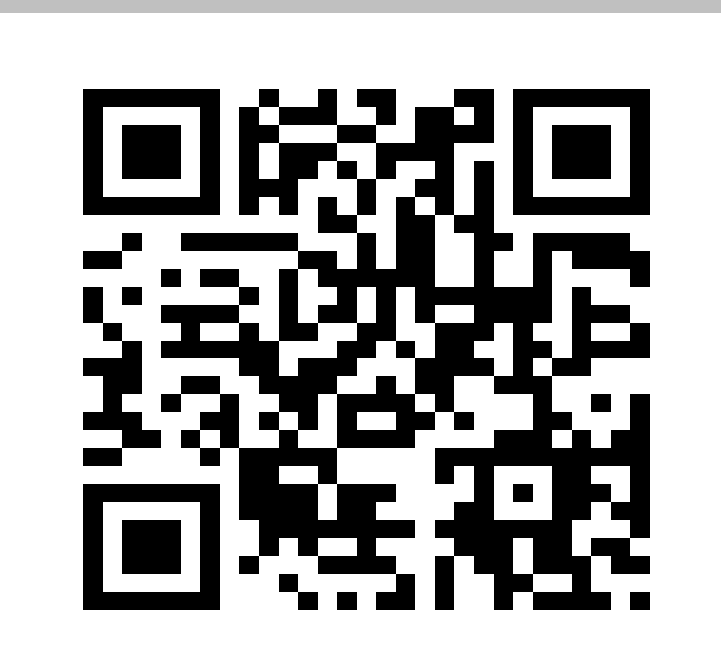

# Tools

- Auditing
	- ausearch, aureport, auditctl, audit2why
- Policy Management tools
	- semodule, semanage, {get,set}sebool
- Policy Querying Tools
	- sesearch, sediff, apol
- Policy Generation Tools
	- audit2allow, sepolgen
- GUI Tools
	- setroubleshoot, system-config-selinux, apol, SLIDE

#### Audit2allow

- If the prior cases don't apply, you may need to create local policy to allow the access.
- audit2allow is a tool for generating policy from audit messages.
- Use with caution!

### Audit2allow Examples

- Create and insert a local policy module that allows all logged denials since the last reload.
	- audit2allow -l -a -M mypolicy
	- semodule -i mypolicy.pp
- Create and insert a local policy module that allows all denials logged on the httpd program.
	- ausearch -m avc -c httpd | audit2allow -M myhttpd
	- semodule -i myhttpd

#### Audit2allow -R

- By default, audit2allow emits raw policy rules.
- Existing policy is written using macros (interfaces).
- Audit2allow -R will try to find the right interface and use it.

– Audit2allow -l -a -R -M mypolicy

• Imperfect, but can be helpful.